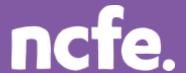

# Functional Skills ICT - Level 1

# Working it out - Filtering data

### Introduction

The structure of each question paper may vary, but these examples are typical of the activities that learners are expected to complete.

The examples of learner work are based on one of NCFE's retired papers. Additional notes are included to give guidance when working with other assessment papers as tasks and mark allocations will vary. The notes are intended to inform the preparation for all papers, and are therefore not only related to one specific paper.

The comments on the responses are intended to support improved preparation for the assessment, through encouraging an understanding of the skills required. The information provided is not intended to indicate what is a perfect, model answer as the activities can often be approached in different ways and with outcomes that look a little different. More important is that learners demonstrate the appropriate range of skills using ICT tools and features in the applications they have chosen to use.

## Levels of response - Response A and Response B

The sample responses show different levels of performance. 'Response A' shows a good level of response from the learner, with a high or full mark likely. 'Response B' shows a response with some weaknesses or omissions that will result in the loss of marks, and demonstrates common weaknesses that are seen in live assessments.

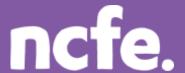

# **Functional Skills ICT – Level 1**

#### Scenario:

The manager of a local technology store, Mr White, has asked you to help with some IT tasks. He wants you to help him produce a newsletter. You will need to work on sales data and produce the newsletter article.

#### Question 4: Produce a list of email addresses

You will need to open and use the file customers.xls

Use tools in the application you have chosen to show only the information described below. Do not do this by deleting any information.

The list must display only the names and email addresses of customers who have signed up to receive the newsletter.

Make any titles stand out.

#### Marks available: 7

Note: The original file includes a range of columns and the learner is expected to manipulate the data to show only specified values.

An extract of the original table:

| A  |    | Α | В                     | С        | D          | Е        | F                          | G        |
|----|----|---|-----------------------|----------|------------|----------|----------------------------|----------|
| 1  | id |   | name                  | type     | newsletter | postcode | email address              |          |
| 2  |    | 1 | Mildred Benfie        | business | no         | BD2 6SF  | MildredBenfield3@Gmail.com |          |
| 3  |    | 2 | <b>Beverly Paulin</b> | private  | no         | BD9 0PW  | Beverly_Paulin4@talktalk.  | net      |
| 4  |    | 3 | Adam Easton           | business | no         | BD4 1PO  | Adam89@GoogleMail.com      |          |
| 5  |    | 4 | Becky Martel          | business | no         | BD17 6TR | Becky_Martel7@talktalk.n   | et       |
| 6  |    | 5 | Vivian Bratcher       | private  | no         | ME11 9KL | Vivian_Bratcher1@Google    | Mail.com |
| 7  |    | 6 | Bryan Humes           | business | no         | BD7 7YZ  | BryanHumes0@yahoo.co.u     | ık       |
| 8  |    | 7 | Dora Easley           | private  | yes        | MS7 2BB  | Dora39@virgin.net          |          |
| 9  |    | 8 | Roy Gilbreath         | business | no         | BD2 5TT  | RoyGilbreath7@Gmail.com    | 1        |
| 10 |    | 9 | Stephen Shirle        | private  | yes        | BW1 6QE  | Stephen78@GoogleMail.co    | om       |

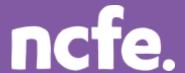

# **Functional Skills ICT – Level 1**

## Response A:

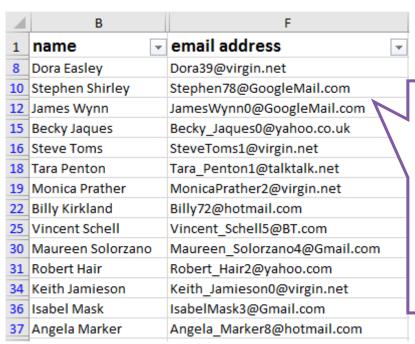

The aim of this task is to demonstrate the use of a filter function. This tool is useful in a spreadsheet application but operates in a similar way to a database query. Learners are expected to be familiar with the principle of sorting and filtering.

This example shows the application of a filter to show only selected data, and other columns are removed from view using the 'Hide' facility.

#### **Examiner comment:**

# Marks available: 7 Full marks shown in ()

#### Marks awarded: 7

#### Reasons:

- A filter has been used 1 mark (1)
- The filter is applied to the correct column/field ('newsletter'), or applies to all columns 1 mark (1)
- A filter has been applied to show only rows where the cell contents of the 'newsletter' column/field is equal to 'yes' – 1 mark (1)
- Unwanted columns are hidden (using the 'Hide' function correctly) 2 marks (2)
- Titles are formatted 1 mark (1)
- Columns widths are increased so that all data is visible 1 mark (1)

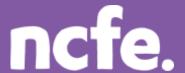

# Functional Skills ICT - Level 1

## Response B:

| A  | В              | D         | Е        | F                            |
|----|----------------|-----------|----------|------------------------------|
| 1  | name           | newslette | postcode | email address                |
| 2  | Dora Easley    | yes       | MS7 2BB  | Dora39@virgin.net            |
| 3  | Stephen Shirle | yes       | BW1 6QE  | Stephen78@GoogleMail.com     |
| 4  | James Wynn     | yes       | BW10BW   | JamesWynn0@GoogleMail.com    |
| 5  | Velma Martini  | no        | BD1 1AA  | Velma_Martini8@Gmail.com     |
| 6  | Becky Jaques   | yes       | BW75DU   | Becky_Jaques0@yahoo.co.uk    |
| 7  | Steve Toms     | yes       | BD12 1RT | SteveToms1@virgin.net        |
| 8  | Tara Penton    | yes       | BW1 1YU  | Tara_Penton1@talktalk.net    |
| 9  | Monica Prathe  | yes       | BD118DH  | MonicaPrather2@virgin.net    |
| 10 | Billy Kirkland | yes       | BW98 9HH | Billy72@hotmail.com          |
| 11 | Vincent Schell | yes       | BD9 1KH  | Vincent_Schell5@BT.com       |
| 12 | Maureen Solor  | yes       | BD11 9PJ | Maureen_Solorzano4@Gmail.com |
| 13 | Robert Hair    | yes       | BD9 2SS  | Robert_Hair2@yahoo.com       |
| 14 | Keith Jamiesor | yes       | BW72DF   | Keith_Jamieson0@virgin.net   |
| 15 | Isabel Mask    | yes       | BD7 7YY  | Isabel Mask 3@Gmail.com      |
| 16 | Angela Marker  | yes       | BW9 2UR  | Angela_Marker8@hotmail.com   |

In this example, a filter is not used. Some columns are hidden from view, but not all those requested. The column width is not adjusted to display information clearly.

#### **Examiner comment:**

| Marks available: 7      | Marks awarded: 1 |
|-------------------------|------------------|
| Full marks shown in ( ) |                  |

## Reasons:

- A filter has not been used 0 mark (1)
- The filter is not applied to the correct column/field 0 mark (1)
- A filter has not been applied to show only rows where the cell contents of the 'newsletter' column/field is equal to 'yes' – 0 mark (1)
- Some unwanted columns are hidden (using the 'Hide' function correctly) 1 marks (2)
- Titles are not formatted 0 mark (1)
- Columns widths are not increased so that all data is visible 0 mark (1)

## **Examiner tip:**

**Databases:** The principles of a database are expected to be understood. For example, the basic structure of a database and the facilities for producing queries and reports. Some database style features can be completed in a spreadsheet e.g. filters and sorting and candidates should be familiar with these, as well as the nature and purpose of large databases.